## **OnItemValidate**

## Udalos OnItemValidate

**Deklarácia** Globálna obsluha:

BOOL \_bValid) ; akcie

Špeciálna obsluha:

; akcie

END OnItemValidate

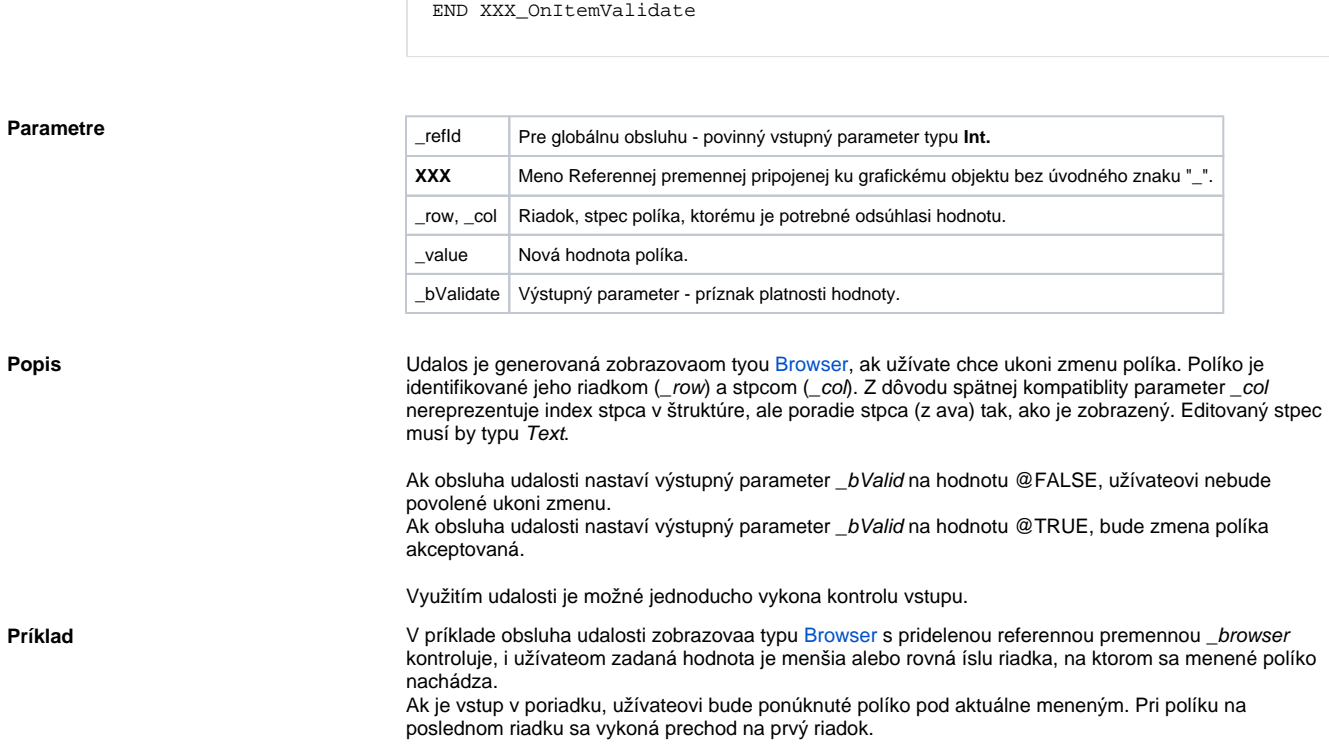

ENTRY OnItemValidate(IN INT \_refId, INT \_row, INT \_col, IN TEXT \_value,

ENTRY XXX\_OnItemValidate(INT \_row, INT \_col, IN TEXT \_value, BOOL \_bValid)

Zobrazova v príklade zobrazuje štruktúrovanú premennú \_rec.

```
 ENTRY browser_OnItemValidate(INT _row, INT _col, IN TEXT _value, BOOL 
_bValid)
   IF _col = 1 THEN
     INT _val
      _val := %StrToI(_value)
      IF !_val\VLD THEN
        _bValid := @FALSE
      ELSIF _val > _row THEN
        _bValid := @FALSE
      ELSE
        _bValid := @TRUE
       _{\texttt{row}} := \texttt{row} + 1 IF _row > _rec\DIM THEN
        _{\text{row}} := 1 ENDIF
      ENDIF
   ELSE
      _bValid := @TRUE
    ENDIF
 END browser_OnItemValidate
 BEGIN
   REDIM _rec[10]
 END
```
Globálna obsluha udalosti podobne:

```
 ENTRY OnItemValidate(IN INT _refId, INT _row, INT _col, IN TEXT _value, 
BOOL _bValid)
  IF _refId = _browser THEN ;test urujúci, v ktorom zobrazovai došlo
k udalosti
    ; akcie
   ENDIF
  END OnItemValidate
```
**Poznámka** Od verzie 10.0.37 a vyššej nie je možné nastavi alšie políko na editáciu nastavením premenných \_row a \_col. Túto funkcionalitu je možné dosiahnu volaním funkcie [%HI\\_EditItem](https://doc.ipesoft.com/display/D2DOCV21SK/HI_EditItem) (napr. z ENTRY [OnItemChange](https://doc.ipesoft.com/display/D2DOCV21SK/OnItemChange) ).

**Súvisiace stránky:** [Obsluha udalosti](https://doc.ipesoft.com/pages/viewpage.action?pageId=42701594)

[Udalosti](https://doc.ipesoft.com/display/D2DOCV21SK/Udalosti)